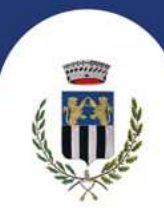

NUOVE ISCRIZIONI E RINNOVI - SERVIZI SCOLASTICI A.S. 2023-2024

# **Le nuove iscrizioni e i rinnovi sono programmate dal 06 marzo 2023 al 31 maggio 2023.**

Il link del portale, sia per presentare la richiesta d'iscrizione che di rinnovo, è il seguente:

**https://www2.itcloudweb.com/caratebrianzaportalegen**

Per le sole utenze già iscritte, l'accesso al portale deve essere effettuato utilizzando le credenziali già in loro possesso e deve essere rinnovata l'iscrizione passando il cursore su "Anagrafica" e cliccando su "Rinnova Iscrizioni".

Il portale consente di effettuare eventuali modifiche e di allegare l'attestazione ISEE, prima di salvare ed inviare la richiesta di rinnovo.

Nelle seguenti schermate è indicata la procedura per effettuare una **nuova richiesta d'iscrizione**.

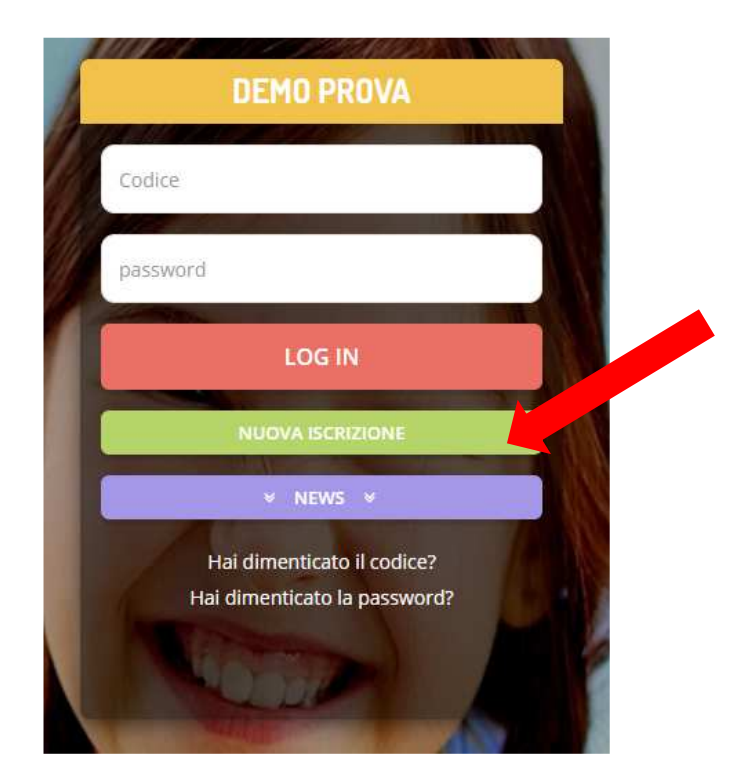

Il genitore dovrà cliccare sul bottone verde NUOVA ISCRIZIONE.

Piazza C. Battisti, 1 20841 Carate Brianza (MB)<br>Telefono: 0362 9871 Fax: 0362 987205

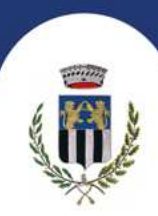

A questo punto il genitore verrà riportato su una nuova pagina, dove dovrà inserire il **CODICE FISCALE DEL BAMBINO** e cliccare il tasto SONO UN NUOVO ISCRITTO e seguire le istruzioni.

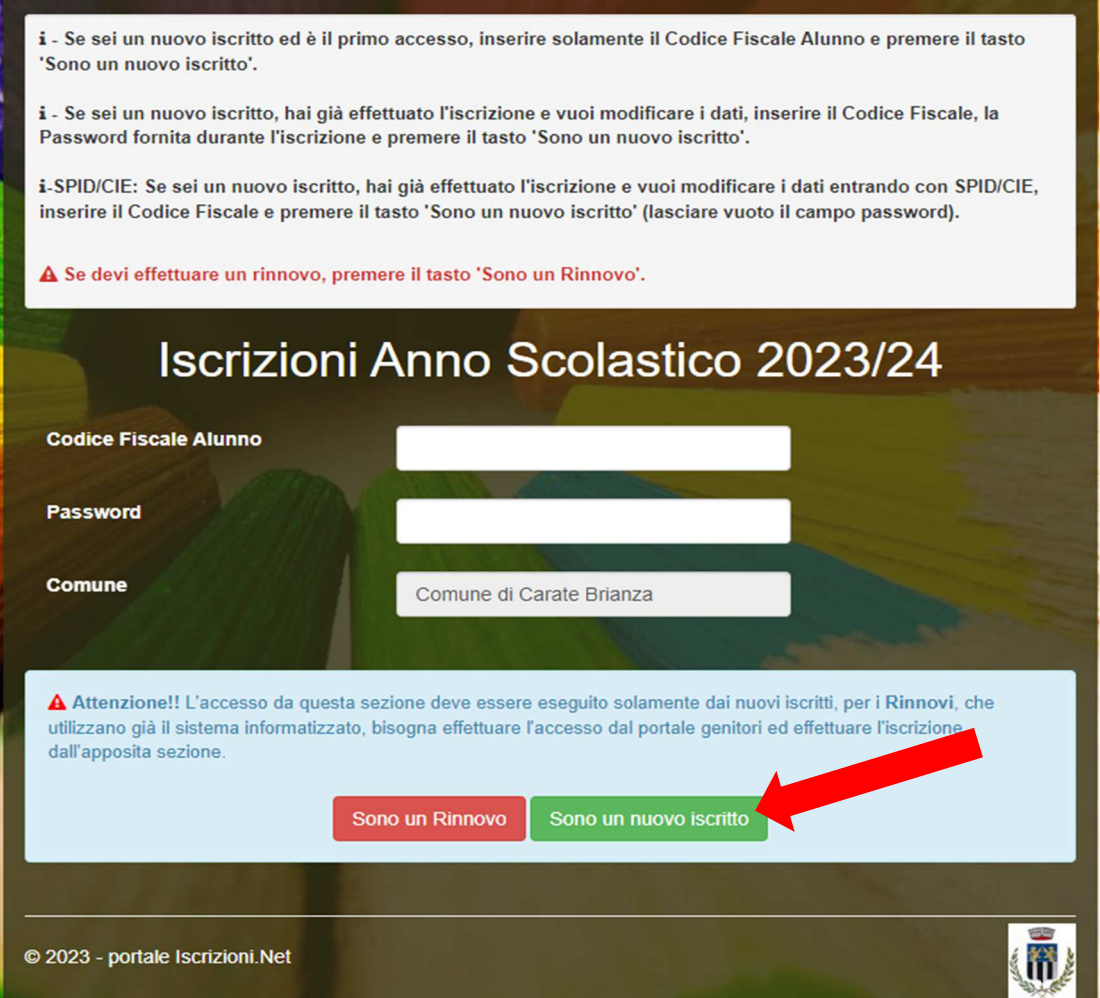

Verrà richiesto di inserire un indirizzo e-mail, valido, sul quale riceverete un codice da utilizzare per procedere con la compilazione della domanda di iscrizione.

Piazza C. Battisti, 1 20841 Carate Brianza (MB)<br>Telefono: 0362 9871 Fax: 0362 987205

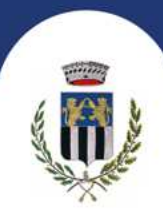

Per proseguire con l'iscrizione è necessario verificare l'email. Inserire nel campo apposito l'indirizzo email e premere il tasto 'Invia email' per ricevere il codice di sicurezza da inserire per accedere alle iscrizioni.

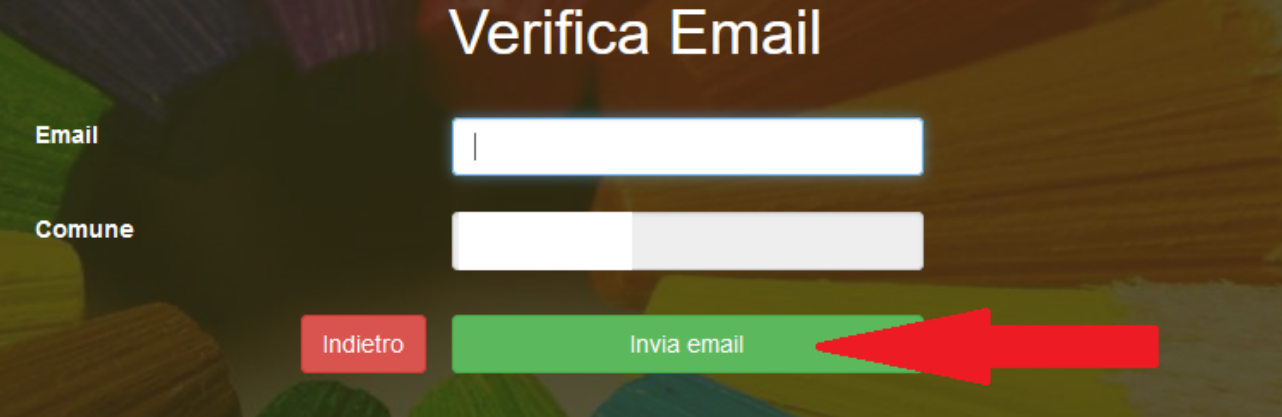

Nella prossima schermata inserire il codice ricevuto da parte della mail automatica: service@appnet-it.com

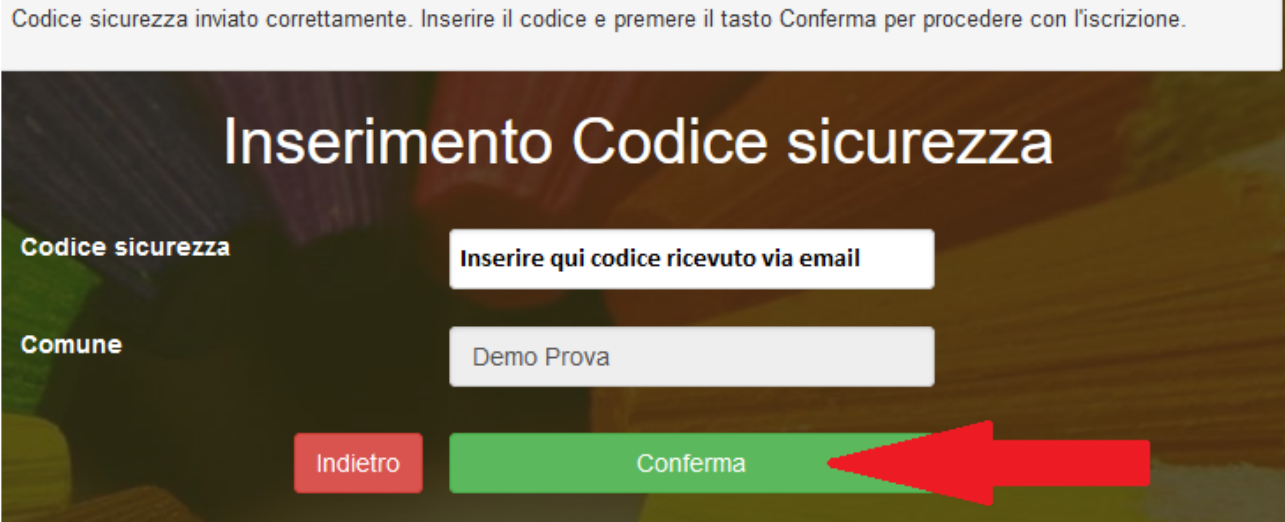

Piazza C. Battisti, 1 20841 Carate Brianza (MB)<br>Telefono: 0362 9871 Fax: 0362 987205

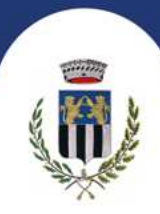

A questo punto sarà necessario compilare tutti i dati richiesti come segue:

## DATI GENITORE e ALUNNO

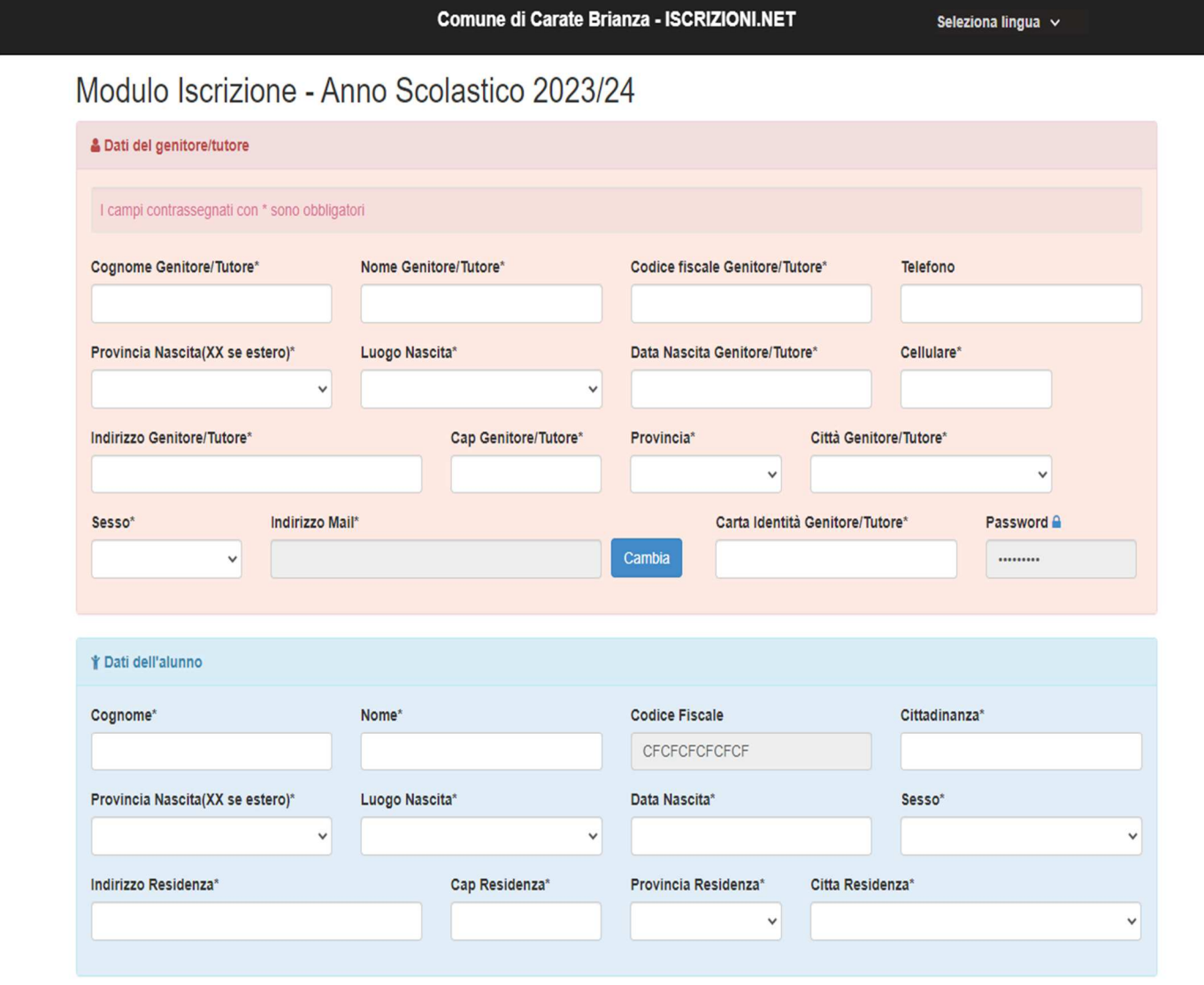

Piazza C. Battisti, 1 20841 Carate Brianza (MB)<br>Telefono: 0362 9871 Fax: 0362 987205

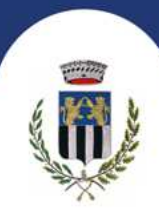

### SCELTA SERVIZI: SPUNTARE I SERVIZI DESIDERATI. NB. REFEZIONE = MENSA

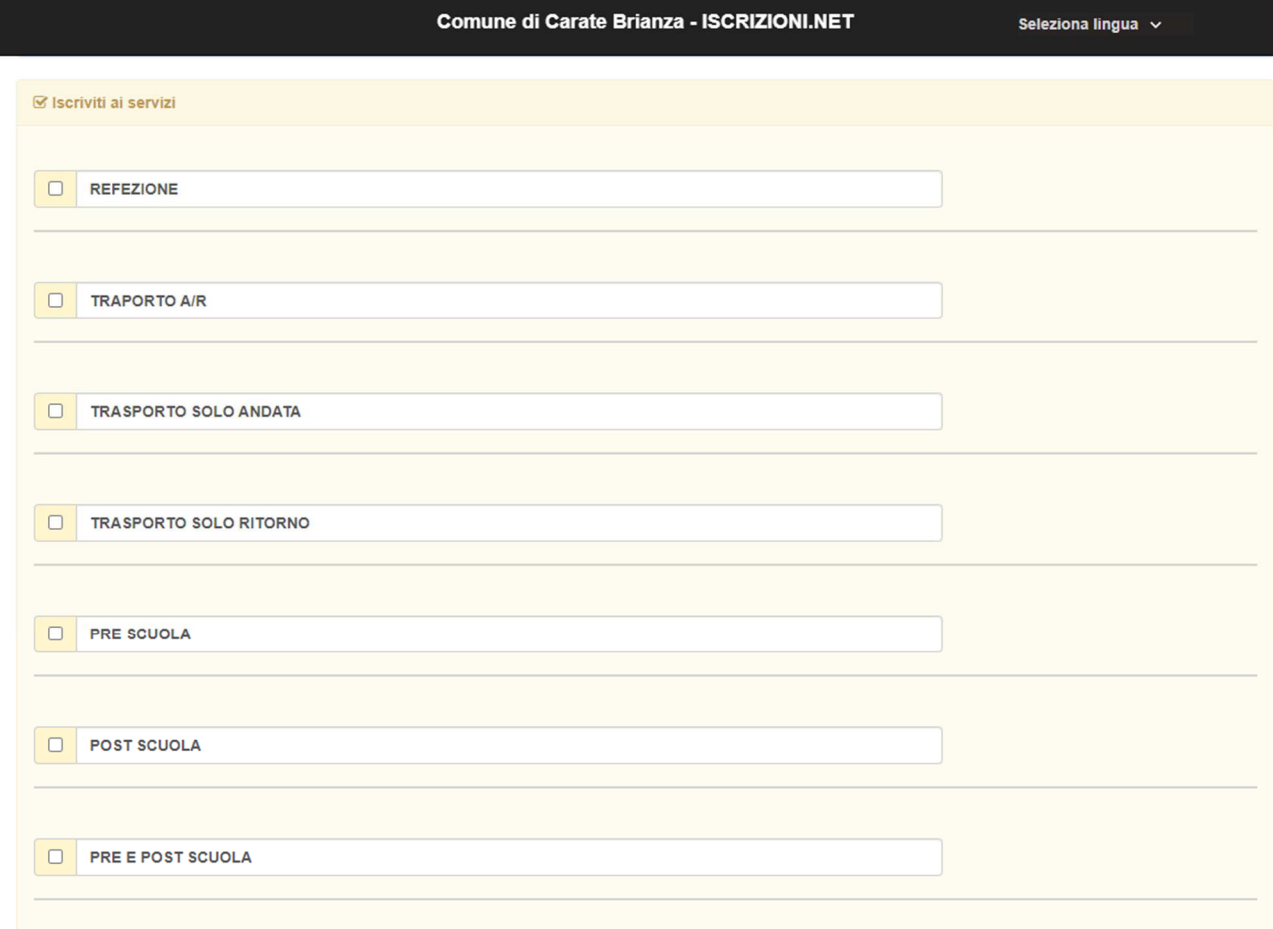

Piazza C. Battisti, 1 20841 Carate Brianza (MB)<br>Telefono: 0362 9871 Fax: 0362 987205

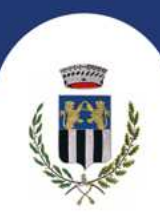

#### PER IL SERVIZIO DI TRASPORTO OCCORRE SELEZIONARE LINEA E FERMATA DA VALUTARE IN PRECEDENZA CONSULTANDO LA CARTA DEL SERVIZIO SUL SITO DEL COMUNE DI CARATE BRIANZA.

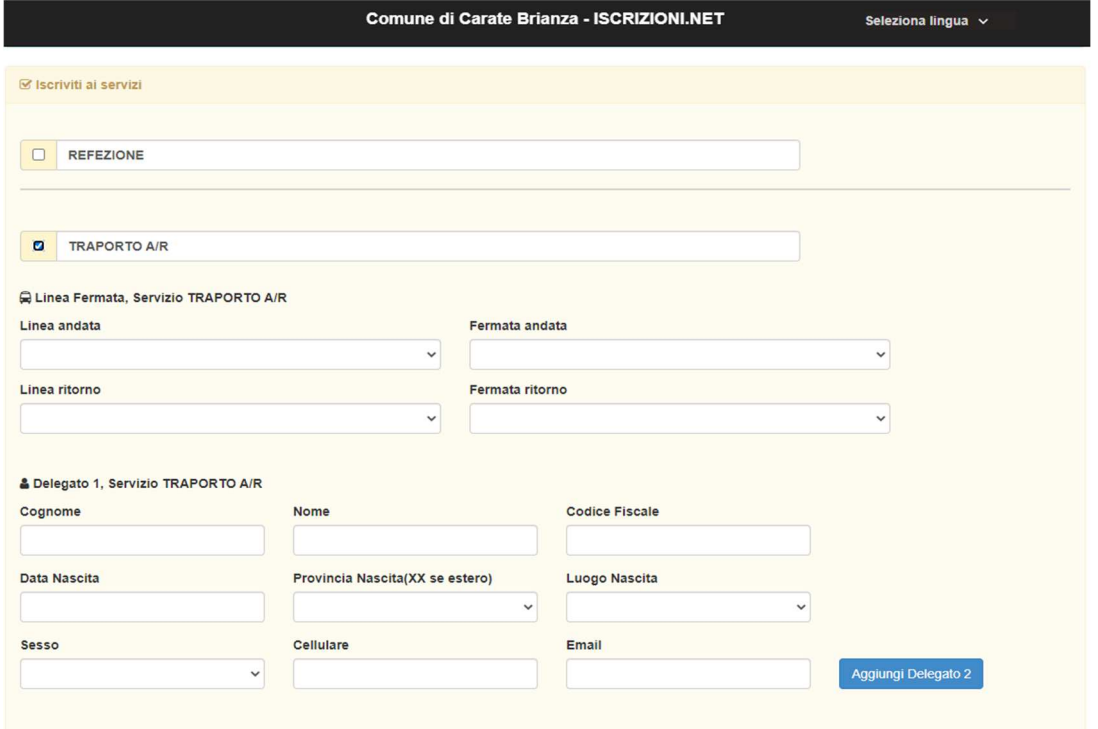

### SELEZIONARE LA DIETA DAL MENU A TENDINA

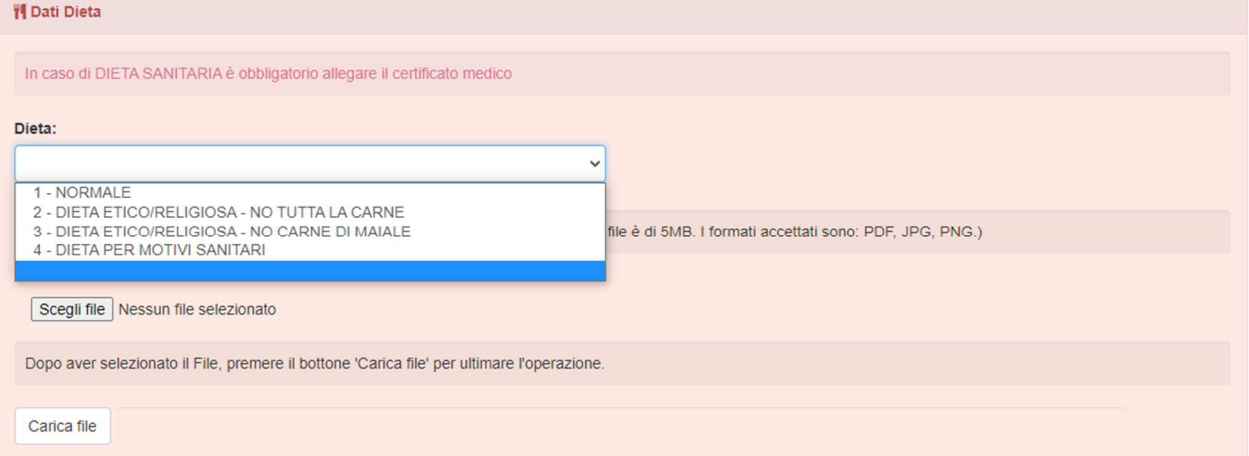

IN CASO DI DIETA PER MOTIVI SANITARI OCCORRE ALLEGARE CERTIFICATO MEDICO.

Piazza C. Battisti, 1 20841 Carate Brianza (MB)<br>Telefono: 0362 9871 Fax: 0362 987205

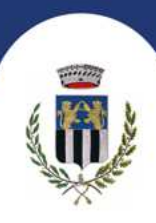

SPUNTARE IL CAMPO ISEE SOLO SE SI VUOLE ALLEGARE LA DICHIARAZIONE IN CORSO DI VALIDITA'.

DOPO AVER CARICATO L'ALLEGATO CLICCARE SU "CARICA FILE".

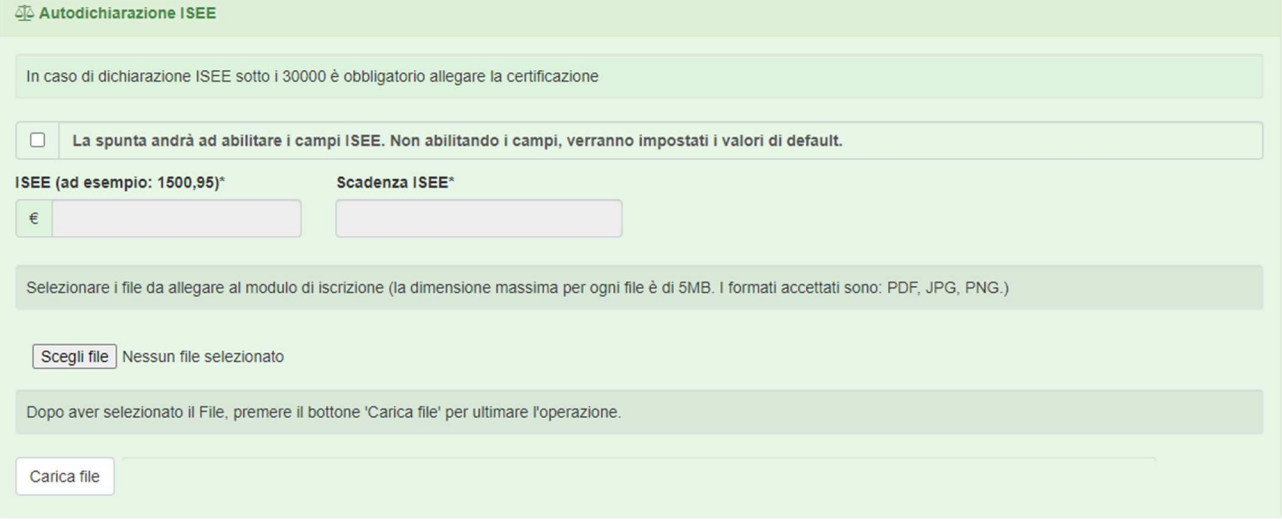

#### CLICCARE SU "ATTIVA SDD" PER RICEVERE L'ADDEBITO DELLE FATTURE SUL CONTO CORRENTE. INSERIRE CODICE IBAN COME INDICATO NELL'IMMAGINE.

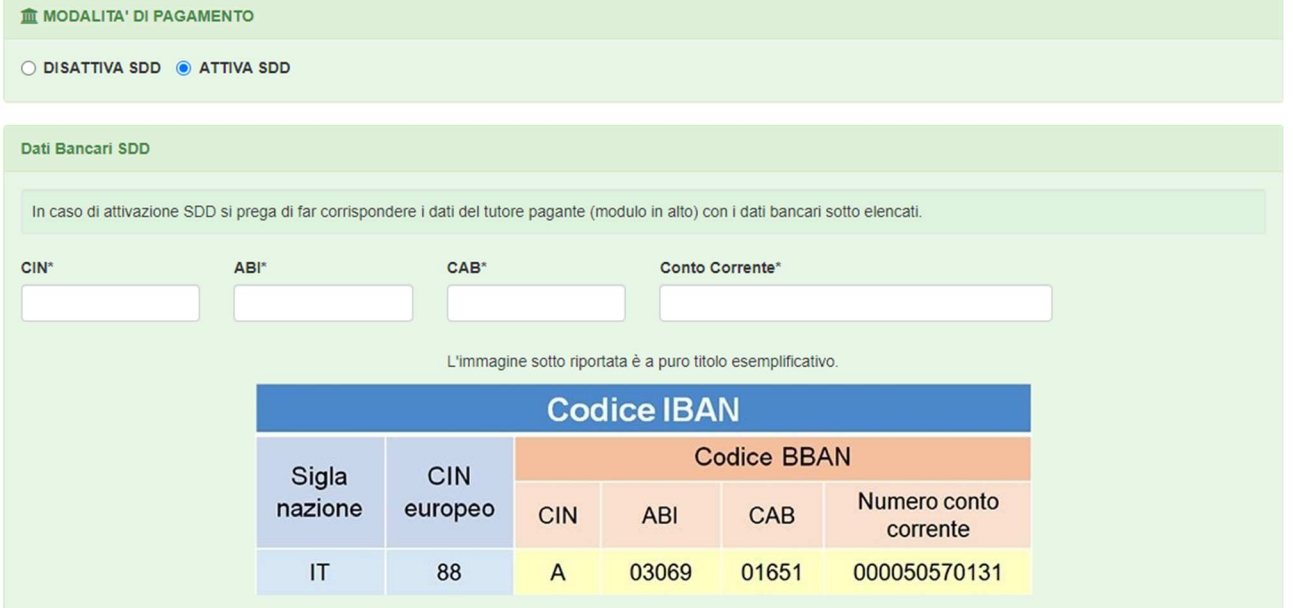

Piazza C. Battisti, 1 20841 Carate Brianza (MB)<br>Telefono: 0362 9871 Fax: 0362 987205

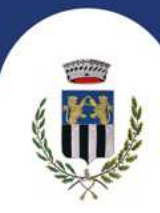

PER CONCLUDERE LA PROCEDURA SELEZIONARE LA SCUOLA E LA CLASSE:

- GLI ALUNNI CHE FREQUENTERANNO LE CLASSI PRIME DURANTE L'A.S. 2023/24 DOVRANNO SELEZIONARE "NUOVA ISCRIZIONE".
- PER GLI ALUNNI GIA' ISCRITTI IL PORTALE INSERISCE IN AUTOMATICO LA CLASSE SUCCESSIVA.

PER INVIARE LA DOMANDA SPUNTARE LA CASELLA DELL'INFORMATIVA PRIVACY E CLICCARE SU "SALVA"

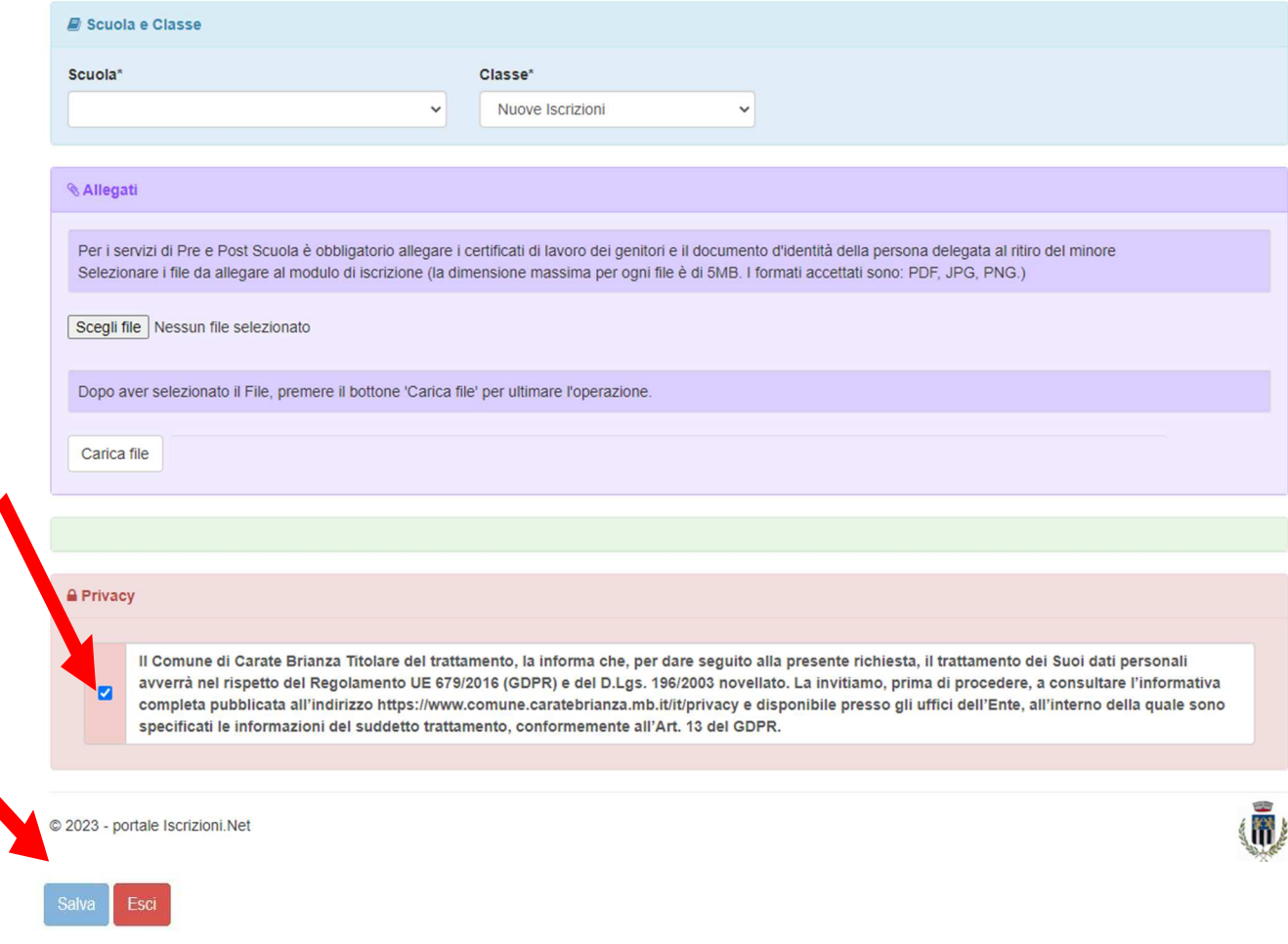

**N.B. in seguito all'invio delle nuove domande d'iscrizione occorre scaricare la LETTERA CREDENZIALI che consentirà l'accesso all'App ComunicApp e al portale Schoolweb a seguito di conferma dell'iscrizione da parte dell'Ufficio Istruzione.** 

Piazza C. Battisti, 1 20841 Carate Brianza (MB)<br>Telefono: 0362 9871 Fax: 0362 987205